# **FleXinspect**

# **Host Communication - Protocol Specification-**

October 31, 2023

© BUCHER emhart glass

### **Document Revision History**

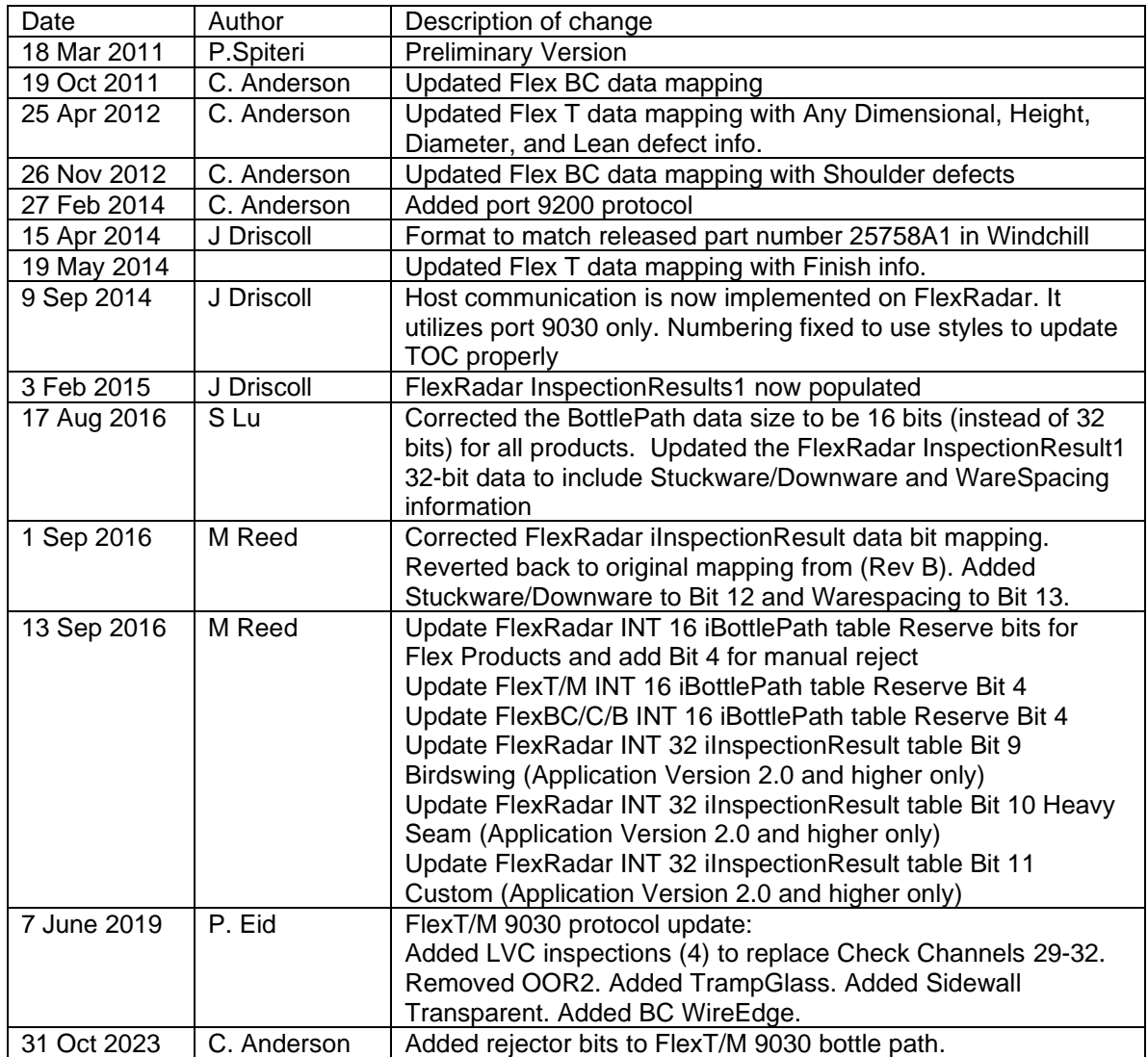

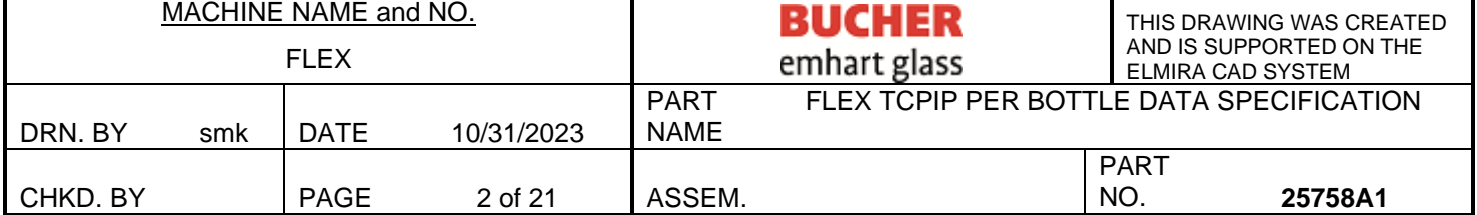

#### **Table of Contents**

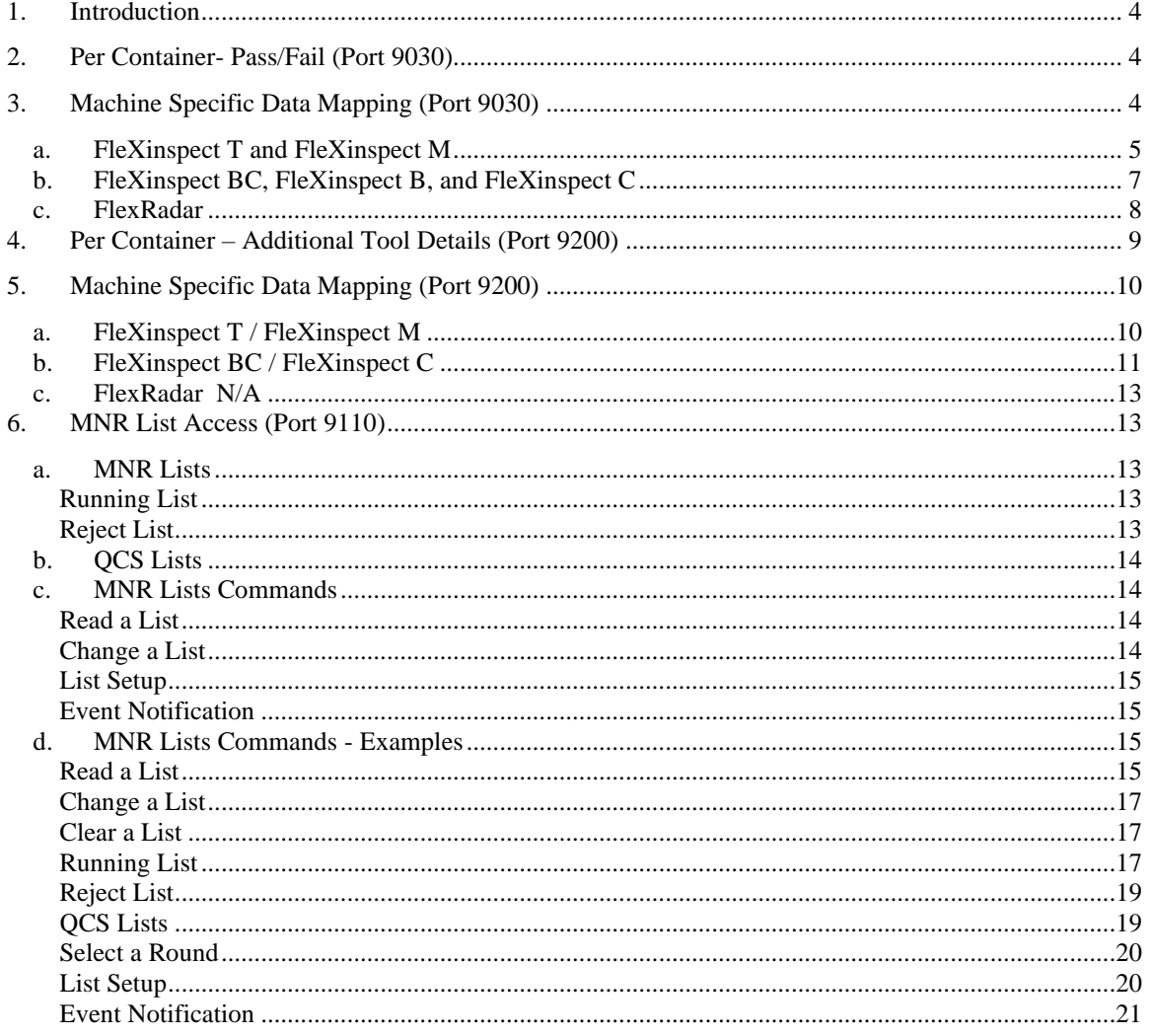

**NOTICE** This drawing and the subject matter thereon is the exclusive property of Emhart Glass SA and is to be treated by you as confidential proprietary information. This drawing, or the subject matter thereof, shall not be duplicated or disclosed to others without the express written consent of Emhart Glass SA and will be returned to Emhart Glass SA upon request. MACHINE NAME and NO. **BUCHER** THIS DRAWING WAS CREATED AND IS SUPPORTED ON THE emhart glass **FLEX** ELMIRA CAD SYSTEM FLEX TCPIP PER BOTTLE DATA SPECIFICATION **PART NAME** DRN. BY **DATE** 10/31/2023 smk **PART** CHKD. BY PAGE 3 of 21 ASSEM. NO. 25758A1

### <span id="page-3-0"></span>1. Introduction

The FleXinspect cold end family of inspection systems from Emhart Glass communicates with a Host over network TCP/IP. This document defines the information exchanged between a FleXinspect and the Host.

### <span id="page-3-1"></span>2. Per Container- Pass/Fail (Port 9030)

For every container inspected the FleXinspect sends a comma-separated ASCII packet containing pass/fail information. These packets are automatically sent to the Host upon connection to **port 9030**.

#### **Packet Format**:

Date, Time, Section, Cavity, reserved, Mold, reserved, BottlePath, InspRes1, InspRes2, InspStatus, EOData

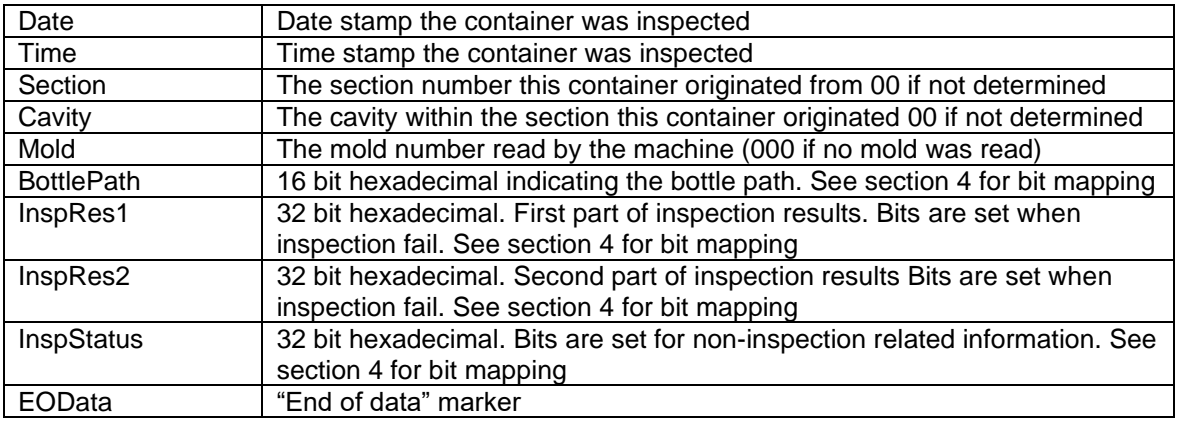

#### **Example**:

06/11/2004,14:56:41.140,03,02, rsvd, 000, rsvd, 0x0043, 0x90000000, 0x00000000, 0x00000008, EOData

### <span id="page-3-2"></span>3. Machine Specific Data Mapping (Port 9030)

This section describes the mapping of data for each specific inspection machine

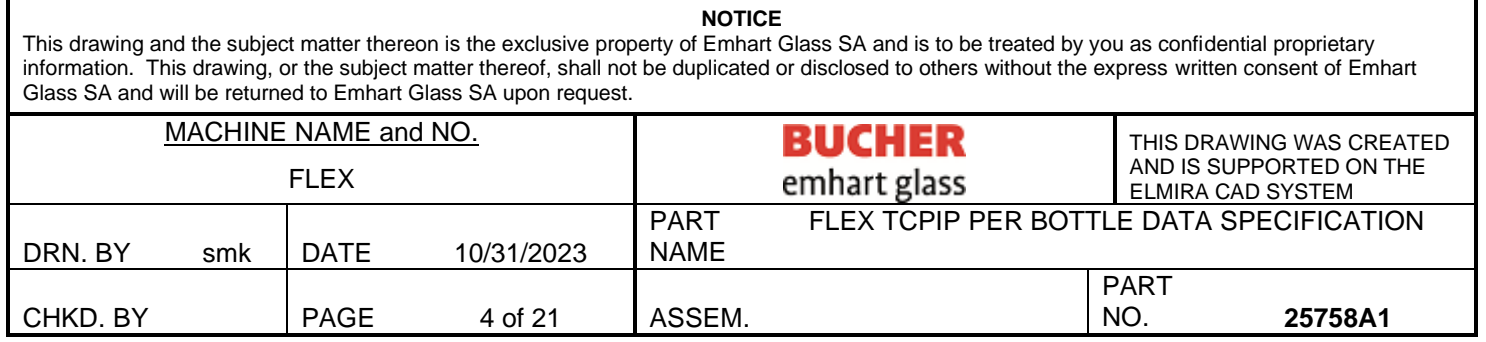

### <span id="page-4-0"></span>*a. FleXinspect T and FleXinspect M*

All unused or undocumented bits are reserved and can be either 0 or 1.

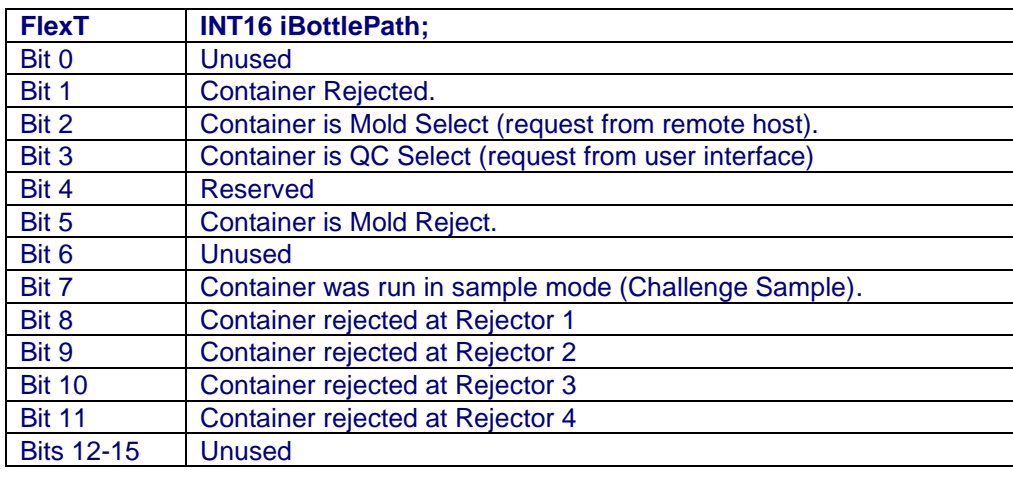

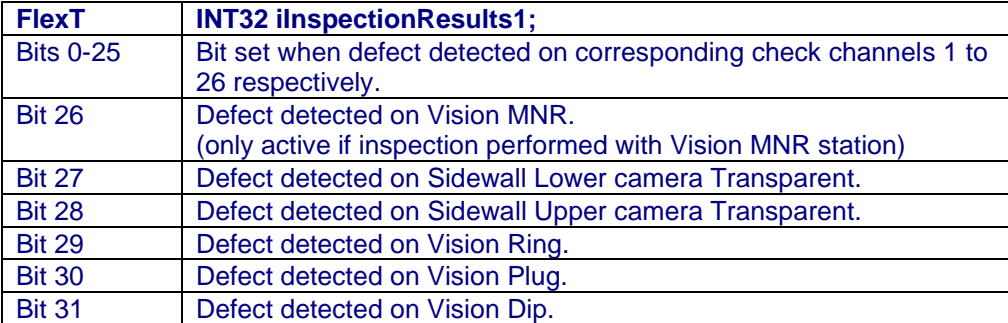

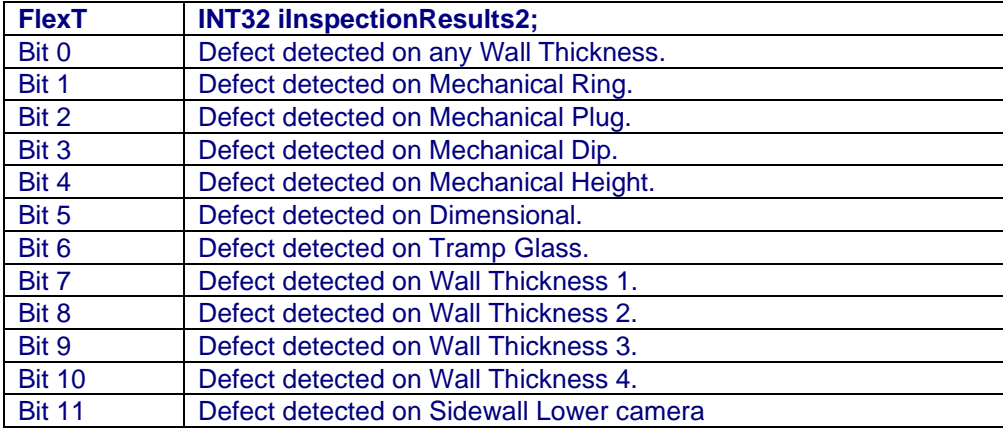

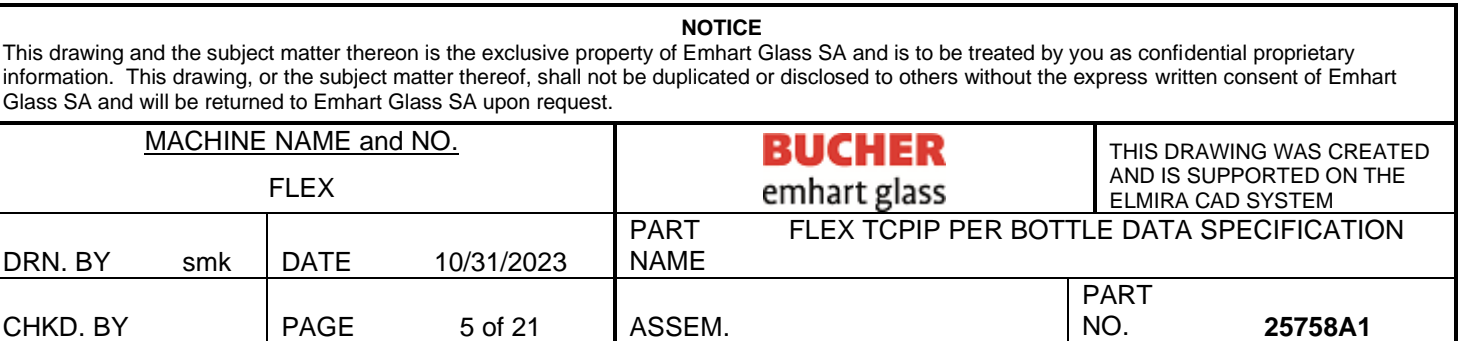

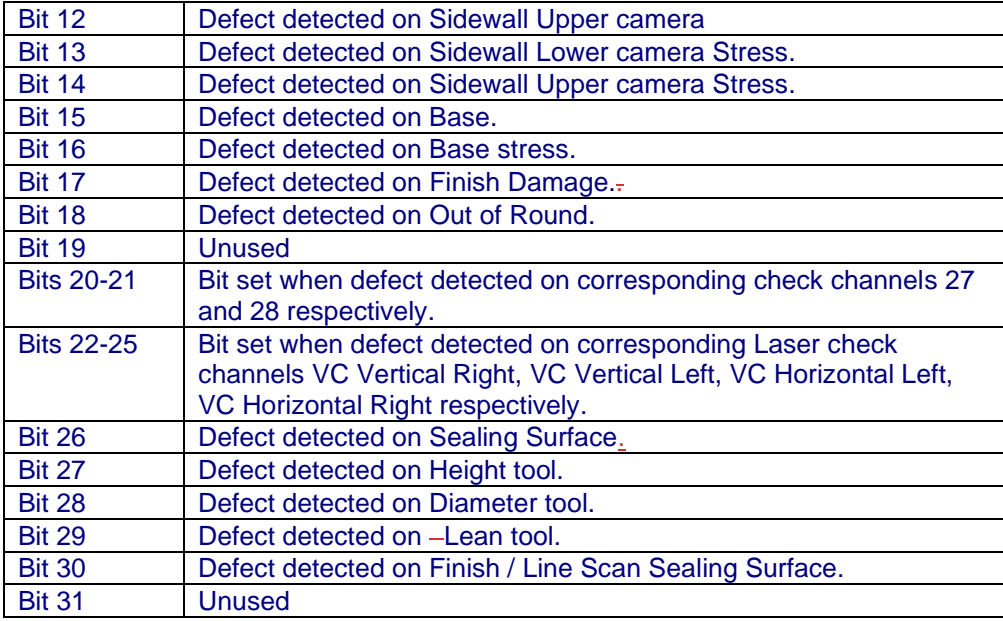

![](_page_5_Picture_242.jpeg)

#### **NOTICE** This drawing and the subject matter thereon is the exclusive property of Emhart Glass SA and is to be treated by you as confidential proprietary information. This drawing, or the subject matter thereof, shall not be duplicated or disclosed to others without the express written consent of Emhart Glass SA and will be returned to Emhart Glass SA upon request. MACHINE NAME and NO. **BUCHER** THIS DRAWING WAS CREATED AND IS SUPPORTED ON THE emhart glass FLEX ELMIRA CAD SYSTEM PART FLEX TCPIP PER BOTTLE DATA SPECIFICATION DRN. BY smk | DATE 10/31/2023 NAME PART CHKD. BY PAGE 6 of 21 ASSEM. NO. **25758A1**

### <span id="page-6-0"></span>*b. FleXinspect BC, FleXinspect B, and FleXinspect C*

All unused or undocumented bits are reserved and can be either 0 or 1.

![](_page_6_Picture_262.jpeg)

![](_page_6_Picture_263.jpeg)

![](_page_6_Picture_264.jpeg)

![](_page_6_Picture_265.jpeg)

![](_page_7_Picture_252.jpeg)

![](_page_7_Picture_253.jpeg)

### *c. FlexRadar*

<span id="page-7-0"></span>All unused or undocumented bits are reserved and can be either 0 or 1

![](_page_7_Picture_254.jpeg)

![](_page_7_Picture_255.jpeg)

![](_page_8_Picture_238.jpeg)

A container of FlexRadar can be rejected for several reasons. Below is a mapping of why a container has been marked for rejection. A single container may have multiple reasons for rejection.

![](_page_8_Picture_239.jpeg)

**The Following below are not currently in use for the FlexRadar product iInspectionResults2 iInspectionStatus**

### <span id="page-8-0"></span>4. Per Container – Additional Tool Details (Port 9200)

For every container inspected, the FleXinspect sends an XML-formatted packet containing additional tool details. This packet provides inspection information intended to supplement the container results provided in 9030. These packets are automatically sent to the Host upon connection to **port 9200**. This port is not in use with the FlexRadar.

#### **Packet Format**:

All messages are enclosed within a ContainerResult XML tag. A ContainerResult tag includes the elements: "ID", "Reject", "Defect", "Discard", "Misinspect", plus a "ToolResult" element for each inspection tool with details available. Each ToolResult element contains the attributes "name", "defect", plus tool-specific attributes.

#### **ContainerResult Element**:

![](_page_8_Picture_240.jpeg)

![](_page_9_Picture_228.jpeg)

The ContainerResult element always includes the following elements:

Not all inspection tools have details currently available in the Port 9200 packet. The number of ToolResult elements included depends on the inspection setup.

#### **General ToolResult Attributes**:

ToolResult elements always include the following attributes:

![](_page_9_Picture_229.jpeg)

### <span id="page-9-0"></span>5. Machine Specific Data Mapping (Port 9200)

This section describes the specific tool results currently available for each inspection machine. New inspection tool elements and attributes may be added to the protocol in the future.

#### <span id="page-9-1"></span>*a. FleXinspect T / FleXinspect M*

The following tool results are available on the FleXinspect T and FleXinspect M:

#### **Wall Thickness**

The "name" attribute will be equal to "WTIS X", where X is the number 1-4. Wall Thickness results include the following attributes in addition to the General ToolResult attributes:

![](_page_9_Picture_230.jpeg)

#### **Example of FleXinspect T container packet with 4 WTIS units enabled**:

![](_page_9_Picture_231.jpeg)

```
<ContainerResult>
  <ID>1</ID>
   <Mold>13</Mold>
  <Reject>False</Reject>
  <Defect>False</Defect>
   <Discard>False</Discard>
   <ToolResult name="WTIS 1" defect="False" min="1.67" max="1.67" 
average="1.67" />
   <ToolResult name="WTIS 2" defect="False" min="1.67" max="1.67" 
average="1.67" />
  <ToolResult name="WTIS 3" defect="False" min="1.67" max="1.67" 
average="1.67" />
  <ToolResult name="WTIS 4" defect="False" min="1.67" max="1.67" 
average="1.67" />
</ContainerResult>
```
#### <span id="page-10-0"></span>*b. FleXinspect BC / FleXinspect C*

The following tool results are available on the FleXinspect BC and FleXinspect C:

#### **Height**

The "name" attribute will be equal to "Height". Results include the following attributes in addition to the General ToolResult attributes:

![](_page_10_Picture_209.jpeg)

#### **Finish Diameter**

The "name" attribute will be equal to "Finish Diameter". Results include the following attributes in addition to the General ToolResult attributes:

![](_page_10_Picture_210.jpeg)

#### **Filler Lean**

The "name" attribute will be equal to "Filler Lean". Results include the following attributes in addition to the General attributes:

![](_page_10_Picture_211.jpeg)

![](_page_10_Picture_212.jpeg)

#### **Container Lean**

The "name" attribute will be equal to "Container Lean". Results include the following attributes in addition to the General attributes:

![](_page_11_Picture_196.jpeg)

#### **Caliper**

The "name" attribute will be equal to "Caliper X", where X is number of the caliper tool. Results include the following attributes in addition to the General ToolResult attributes:

![](_page_11_Picture_197.jpeg)

**Example of container packet with Dimensional Tool and 2 Calipers enabled**:

![](_page_11_Picture_198.jpeg)

#### **NOTICE**

![](_page_11_Picture_199.jpeg)

#### <span id="page-12-0"></span>*c. FlexRadar N/A*

The FlexRadar does not utilize port 9200 at this time.

### <span id="page-12-1"></span>6. MNR List Access (Port 9110)

This section defines how to read and modify the Mold Number reader lists.

All commands and responses are formatted using the XML format and are sent via TCP/IP on **port 9110**.

MNR List Access is not available on the FlexRadar product.

#### <span id="page-12-2"></span>*a. MNR Lists*

The following list are maintained by the FleXinspect

- Running List (**RUNNING**)
- Reject List (**REJECT**)
- QCS Lists (**QCS1, QCS2, QCS3, QCS4**)

#### <span id="page-12-3"></span>**Running List**

The Running list is a list of all the molds currently running on the manufacturing line. The FleXinspect automatically adds and removes molds from the Running list as it sees them come and go on the manufacturing line.

### <span id="page-12-4"></span>**Reject List**

The Reject list is a list of all the molds that should have their container rejected from the line. Each mold also has a reason for rejection associated with it. A particular mold may be on the Reject list more than once, but for different reasons.

If AutoRejectInvalids is YES, then whenever any mold is on the Reject list, mold no-read and invalid molds are also rejected. An invalid mold is one where a mold number was read, but it is not on the Running list.

If AutoRejectNoReads is YES, then molds are rejected if they are not read.

Each entry on the list also contains the "critical" flag. If the Critical flag for any entry is "YES" then the Reject list will automatically reject Invalids. If no entries have the critical flag on, then Invalids will not be rejected. (If AutoRejectInvalids is YES, then the critical flag is irrelevant; Invalids will always be rejected.)

![](_page_12_Picture_205.jpeg)

#### <span id="page-13-0"></span>*b. QCS Lists*

The machine maintains 4 Quality Control Select lists. The Quality Control Select lists are used to transfer bottles off the main line and onto a sampling line or holding table for offline inspection.

When a mold is on a QCS list, it also has a quantity associated with it. The quantity determines how many bottles of that mold are to be selected. When the "SelectRound" command is received, each bottle on the Running list will be added to the selected QCS list (i.e. the quantities will be incremented by one).

There are several setup parameters associated with the QCS lists. The "MaxSelectRate" parameter specifies the minimum number of seconds between bottles selected. If "AutoDisable" is NO, then the MaxSelectRate parameter is used; if it is YES, then the list is automatically disabled after a bottle is selected, and it is not re-enabled until a command is received to change the CurrentState. The "OutputPath" parameter specifies which output signal will be activated when bottles are selected from the list. If "SelectBadBottles" is NO, then bottles that have defects detected by the inspection system will not be selected. "CurrentState" indicates if the list is enabled or disabled. The list is disabled while the MaxSelectRate timer is running, or after a bottle is selected if AutoDisable is being used. The "AutoRoundInterval" specifies that the machine will automatically select rounds and how many minutes between each round; if it is set to zero, then rounds will not be automatically selected.

### <span id="page-13-1"></span>*c. MNR Lists Commands*

The following types of commands are available:

### <span id="page-13-2"></span>**Read a List**

• **ListQuery** – Get a list of the molds currently on a list.

### <span id="page-13-3"></span>**Change a List**

- **ListClear** Clear the specified list.
- **RunListAdd** Add a mold to the Running list.
- **RunListRemove** Remove a mold from the Running list.
- **RejectListAdd** Add a mold to the Reject list.
- **RejectListRemove** Remove a mold from the Reject list.
- **QCSListAdd** Add a mold to the QCS lists.
- **QCSListRemove** Remove a mold from a QCS list.
- **SelectRound** Select a "round" of bottles.

![](_page_13_Picture_261.jpeg)

#### <span id="page-14-0"></span>**List Setup**

- **ListSetupQuery** Read the setup parameters for a list.
- **RunListSetup** Change the setup parameters of the Running list.
- **RejectListSetup** Change the setup parameters of the Reject list.
	- **QCSListSetup** Change the setup parameters of a QCS list.

#### <span id="page-14-1"></span>**Event Notification**

- **StartNotify** Open a list change notification session.
- **StopNotify** Close a notification session.

All communication is enclosed within a MoldListMessage tag.

All command messages are enclosed within a MoldListCommand tag. Responses are enclosed within a MoldListCommandResponse tag. The MoldListCommand tag may include an ID attribute. If present the ID attribute is returned in the response. The response indicates whether the command was successfully executed or not; if the command was a request for information, that information is also included.

#### <span id="page-14-2"></span>*d. MNR Lists Commands - Examples*

The following sections show examples of XML to generate commands and the corresponding responses.

### <span id="page-14-3"></span>**Read a List**

To get a list of the molds currently on a list use the ListQuery tag.

```
<!-- Ask for the Reject list -->
      <MoldListMessage>
      <MoldListCommand ID="506">
            <ListQuery>
                   <MoldList>REJECT</MoldList>
             </ListQuery>
      </MoldListCommand>
      </MoldListMessage>
<!-- Here is the response. Reject list contains molds 4 and 32. -
\ensuremath{\verb|->|}<MoldListMessage>
```
![](_page_14_Picture_234.jpeg)

```
<MoldListCommandResponse ID="506">
      <Result>SUCCESS</Result>
      <MoldListData>
            <MoldList>REJECT</MoldList>
            <RejectListEntry>
                  <Mold>4</Mold>
                  <Reason>ThinWall</Reason>
                  <Critical>Yes</Critical>
            </RejectListEntry>
            <RejectListEntry>
                  <Mold>32</Mold>
                  <Reason>Pressure</Reason>
                  <Critical>Yes</Critical>
            </RejectListEntry>
      </MoldListData>
</MoldListCommandResponse>
</MoldListMessage>
```
For a Running list only the mold numbers are returned (no reason or critical flag):

```
<!-- Here is a response to a running list query. -->
      <MoldListMessage>
      <MoldListCommandResponse ID="506">
            <Result>SUCCESS</Result>
            <MoldListData>
                  <MoldList>RUNNING</MoldList>
                  <RunningListEntry>
                        <Mold>4</Mold>
                  </RunningListEntry>
                  <RunningListEntry>
                        <Mold>32</Mold>
                  </RunningListEntry>
            </MoldListData>
      </MoldListCommandResponse>
      </MoldListMessage>
```
For a QCS list, the Quantity is also returned:

```
<!-- Here is a response to the QCS list query. -->
      <MoldListMessage>
      <MoldListCommandResponse ID="506">
            <Result>SUCCESS</Result>
            <MoldListData>
                  <MoldList>QCS1</MoldList>
                  <QCSListEntry>
```
![](_page_15_Picture_206.jpeg)

```
<Mold>4</Mold>
                  <Quantity>3</Quantity>
            </QCSListEntry>
            <QCSListEntry>
                  <Mold>32</Mold>
                  <Quantity>2</Quantity>
            </QCSListEntry>
      </MoldListData>
</MoldListCommandResponse>
</MoldListMessage>
```
### <span id="page-16-0"></span>**Change a List**

To change a list, use one of the following commands:

- **ListClear** 
	- RunListAdd
- RunListRemove
- RejectListAdd
- RejectListRemove
- QCSListAdd
- QCSListRemove
- SelectRound

•

# <span id="page-16-1"></span>**Clear a List**

<MoldListMessage> <MoldListCommand ID="523"> <ListClear> <MoldList>REJECT</MoldList> </ListClear> </MoldListCommand> </MoldListMessage>

### <span id="page-16-2"></span>**Running List**

<!-- Add molds 12 and 13 to the Running list. --> <MoldListMessage> <MoldListCommand ID="505"> <RunListAdd> <Mold>12</Mold> <Mold>13</Mold> </RunListAdd> </MoldListCommand>

#### **NOTICE**

![](_page_16_Picture_227.jpeg)

</MoldListMessage>

 $\langle$  !-- and here is the response --> <MoldListMessage> <MoldListCommandResponse ID="505"> <Result>Success</Result> </MoldListCommandResponse> </MoldListMessage>

**NOTICE** This drawing and the subject matter thereon is the exclusive property of Emhart Glass SA and is to be treated by you as confidential proprietary information. This drawing, or the subject matter thereof, shall not be duplicated or disclosed to others without the express written consent of Emhart Glass SA and will be returned to Emhart Glass SA upon request. MACHINE NAME and NO. RUCHER THIS DRAWING WAS CREATED AND IS SUPPORTED ON THE

![](_page_17_Picture_100.jpeg)

#### <span id="page-18-0"></span>**Reject List**

```
<!-- Add molds 12 and 13 to the Reject list. -->
      <MoldListMessage>
      <MoldListCommand ID="505">
            <RejectListAdd>
                  <RejectListEntry>
                        <Mold>12</Mold>
                        <Reason>ThinWall</Reason>
                        <Critical>YES</Critical>
                  </RejectListEntry>
                  <RejectListEntry>
                        <Mold>13</Mold>
                        <Reason>Check</Reason>
                        <Critical>YES</Critical>
                  </RejectListEntry>
            </RejectListAdd>
      </MoldListCommand>
      </MoldListMessage>
      <!-- and here is the response -->
      <MoldListMessage>
```

```
<MoldListCommandResponse ID="505">
      <Result>Success</Result>
</MoldListCommandResponse>
</MoldListMessage>
```
### <span id="page-18-1"></span>**QCS Lists**

```
\langle -- Add mold 12 to the QCS list 1 with quantity 4. -->
<MoldListMessage>
<MoldListCommand ID="505">
      <QCSListAdd>
            <MoldList>QCS1</MoldList>
            <Mold>12</Mold>
            <Quantity>4</Quantity>
      </QCSListAdd>
</MoldListCommand>
</MoldListMessage>
<!-- and here is the response -->
<MoldListMessage>
<MoldListCommandResponse ID="505">
      <Result>Success</Result>
```
#### **NOTICE**

![](_page_18_Picture_208.jpeg)

</MoldListCommandResponse> </MoldListMessage>

#### <span id="page-19-0"></span>**Select a Round**

```
<MoldListMessage>
<MoldListCommand ID="524">
      <SelectRound>
            <MoldList>QCS1</MoldList>
      </SelectRound>
</MoldListCommand>
</MoldListMessage>
```
### <span id="page-19-1"></span>**List Setup**

Each list has setup parameters that can be read or changed with these commands:

- ListSetupQuery
- RunListSetup
- RejectListSetup
- QCSListSetup

```
<!-- You can get a QCS list setup parameters with this request. -
\rightarrow<MoldListMessage>
      <MoldListCommand ID="507">
            <ListSetupQuery>
                  <MoldList>QCS1</MoldList>
            </ListSetupQuery>
      </MoldListCommand>
      </MoldListMessage>
<!-- Here is the response. This format can also be used (as a 
command instead of a response) to change the parameters. -->
      <MoldListMessage>
      <MoldListCommandResponse ID="507">
            <Result>SUCCESS</Result>
            <QCSListSetup>
                  <MoldList>QCS1</MoldList>
                  <MaxSelectRate>25</MaxSelectRate>
                  <AutoDisable>NO</AutoDisable>
                  <SelectBadBottles>YES</SelectBadBottles>
                  <CurrentState>ENABLED</CurrentState>
```
#### **NOTICE**

![](_page_19_Picture_215.jpeg)

<AutoRoundInterval>60</AutoRoundInterval> </QCSListSetup> </MoldListCommandResponse> </MoldListMessage>

Here is a command to change the Reject list setup:

```
<MoldListMessage>
<MoldListCommand ID="507">
      <RejectListSetup>
            <AutoRejectInvalids>YES</AutoRejectInvalids>
            <AutoRejectNoReads>YES</AutoRejectNoReads>
      </RejectListSetup>
</MoldListCommand>
</MoldListMessage>
```
### <span id="page-20-0"></span>**Event Notification**

>

```
<!-- Start a QCS Notify Session: -->
<MoldListMessage>
<MoldListCommand ID="242">
      <StartNotify>
            <EventType>QCSelect</EventType>
      </StartNotify>
</MoldListCommand>
</MoldListMessage>
\langle!-- and here is the acknowledgement to the command \rightarrow<MoldListMessage>
<MoldListCommandResponse ID="242">
      <Result>Success</Result>
      <SessionID>1201</SessionID>
</MoldListCommandResponse>
</MoldListMessage>
<!-- Here is sample data returned for QCS Notify session --
<MoldListMessage>
<MoldListEvent>
      <SessionID>1201</SessionID>
      <EventType>QCSelect</EventType>
      <MoldList>QCS1</MoldList>
      <Mold>14</Mold>
```
#### **NOTICE**

![](_page_20_Picture_200.jpeg)

</MoldListEvent> </MoldListMessage>

<!-- Stop a QCS Notify Session: --> <MoldListMessage> <MoldListCommand ID="243"> <StopNotify> <SessionID>1201</SessionID> </StopNotify> </MoldListCommand> </MoldListMessage>

This drawing and the subject matter thereon is the exclusive property of Emhart Glass SA and is to be treated by you as confidential proprietary information. This drawing, or the subject matter thereof, shall not be duplicated or disclosed to others without the express written consent of Emhart Glass SA and will be returned to Emhart Glass SA upon request. MACHINE NAME and NO. THIS DRAWING WAS CREATED в ER AND IS SUPPORTED ON THE FLEX  $amhart$   $glace$ 

**NOTICE**

![](_page_21_Picture_114.jpeg)